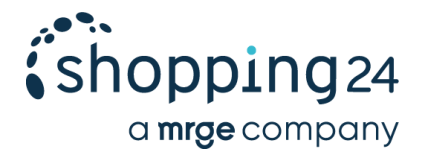

# **shopping24 Conversion Tracking**

Das Conversion Tracking (auch: Sales Tracking, Order Tracking) zeichnet Conversions auf, die Endkunden, welche von shopping24 kommen, bei unseren Partnershops tätigen. Eine Integration des Conversion Trackings ermöglicht eine Erfolgsmessung des Kanals und eine darauf basierende Optimierung der Kampagne. Wenn ihr die Daten attribuiert an uns übergebt, können wir die Leistungswerte in unserem Partner-Backend genau abbilden und eure Kampagne optimal aussteuern.

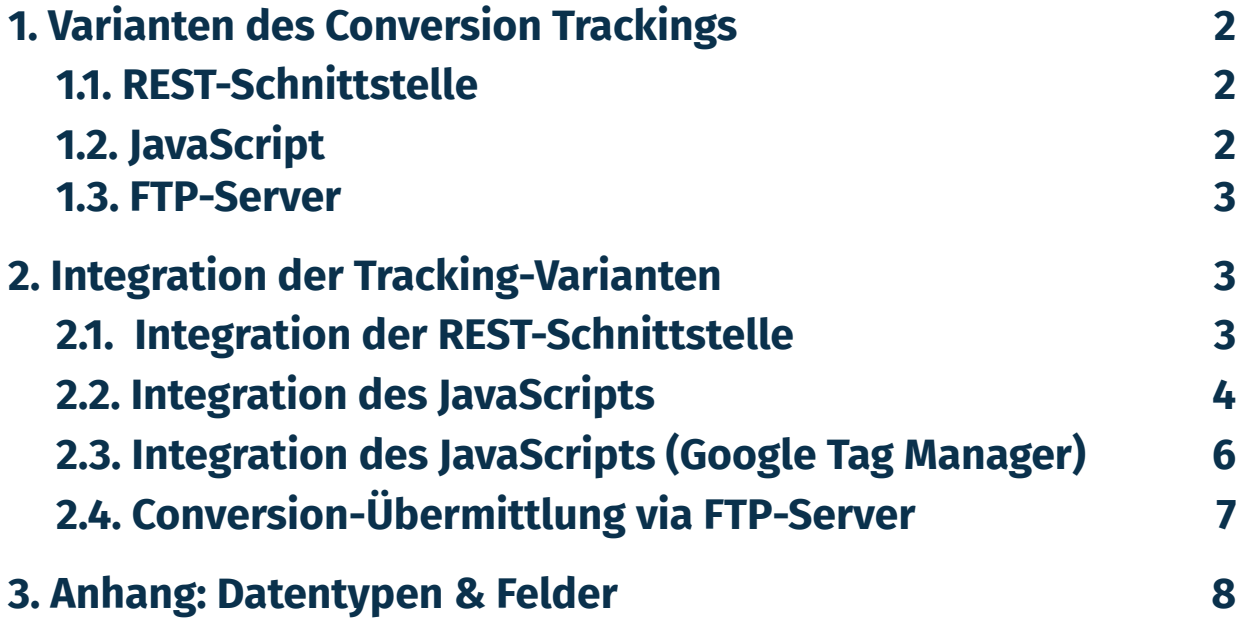

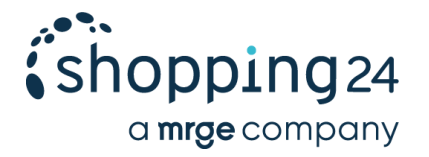

## <span id="page-1-0"></span>**1. Varianten des Conversion Trackings**

#### <span id="page-1-1"></span>**1.1. REST-Schnittstelle**

Wir empfehlen eine **direkte** Übermittlung der Conversions an die von shopping24 bereitgestellte REST-Schnittstelle. In diesem Fall obliegt die Speicherung und Übermittlung der Conversion-Informationen euch.

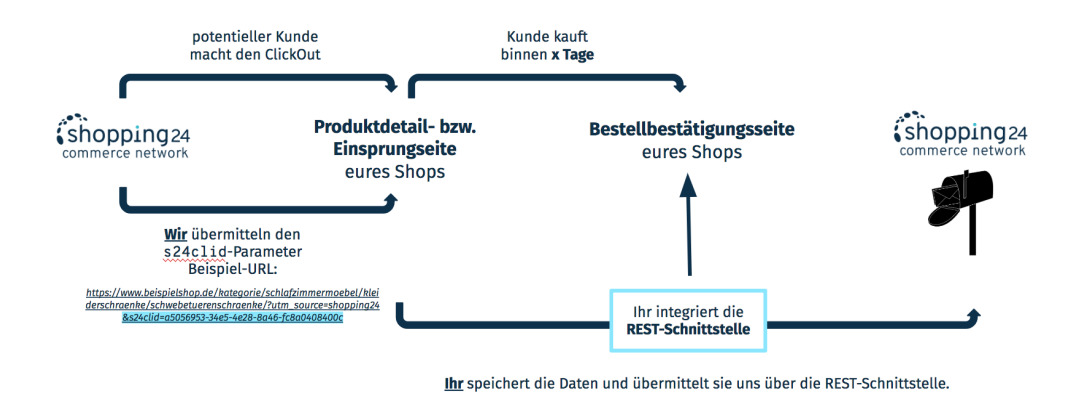

### <span id="page-1-2"></span>**1.2. JavaScript**

Alternativ stellen wir ein JavaScript bereit, welches den ClickOut bis zu 30 Tage in einem Cookie speichert und nach erfolgreichem Kauf als Conversion an die o. g. REST-Schnittstelle sendet.

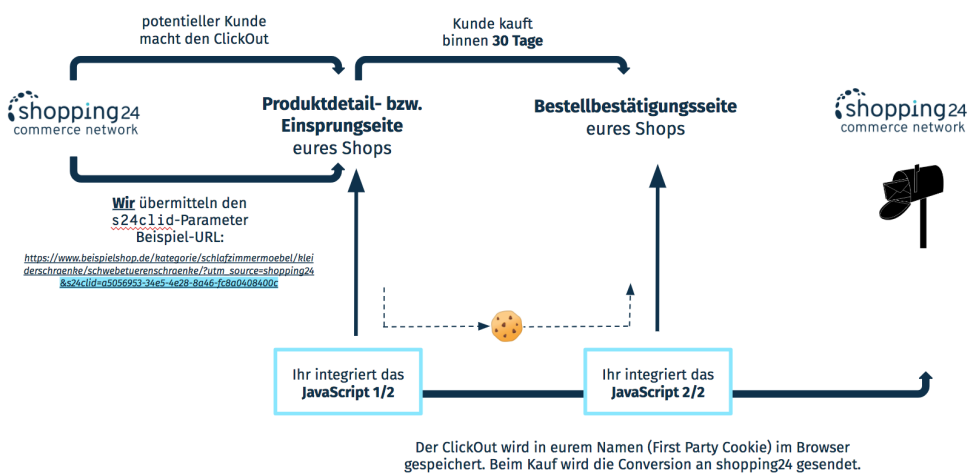

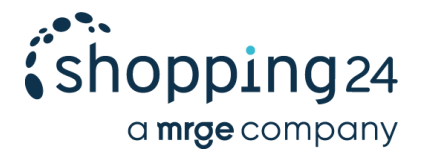

#### **1.3. FTP-Server**

Die Conversions werden über eine **CSV-Datei via FTP-Server** an shopping24 übermittelt. Auch bei der FTP-Variante obliegt die Speicherung und Übermittlung der Conversion-Informationen wie bei der REST-Schnittstelle euch.

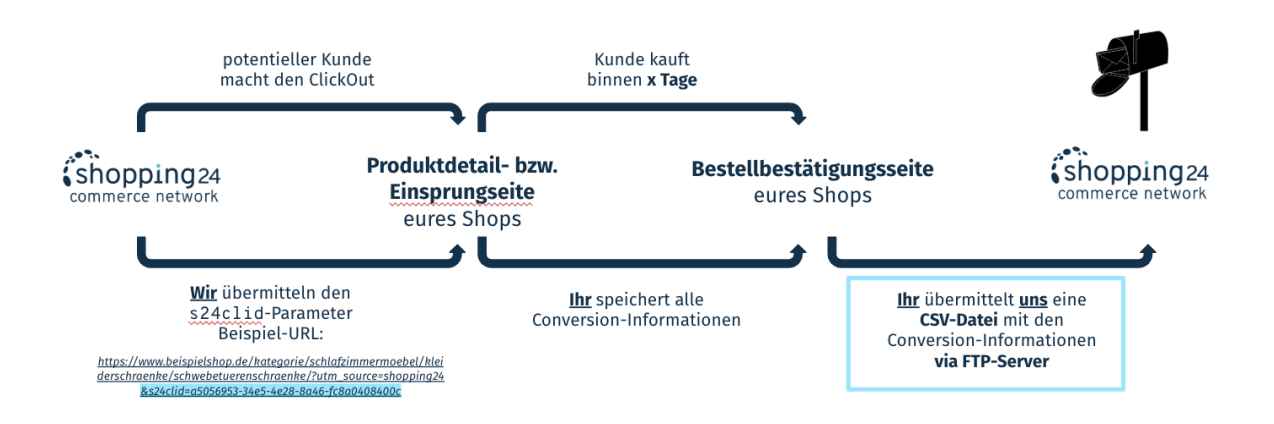

## <span id="page-2-0"></span>**2. Integration der Tracking-Varianten**

### <span id="page-2-1"></span>**2.1. Integration der REST-Schnittstelle**

Die REST-Schnittstelle ermöglicht die Übermittlung von Conversions per HTTP-Request an shopping24. Diese Schnittstelle kann auch für Server-to-Server-Tracking verwendet werden.

Jede Conversion, die über shopping24 generiert wurde, wird über eine eindeutige ClickOut-ID einem ClickOut zugeordnet. **Wir** übermitteln die ClickOut-ID (per URL-Parameter "s24clid") an euren Shop.

**Voraussetzung für die Übermittlung der Conversions via REST-Schnittstelle ist, dass euer Shopsystem die ClickOut-ID speichert und beim Bestellprozess der Session des Users zuordnen kann. Falls euer Shopsystem die Zuordnung der ClickOut-ID nicht unterstützt, könnt ihr das von uns bereitgestellte JavaScript integrieren (siehe Punkt 2.2.).**

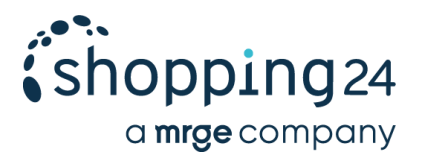

- URL: https://tracking.s24.com/v1/conversion-tracking
- Methode: POST
- Payload: application/json
- Antwort: bei erfolgreicher Erfassung der Conversion "204 No Content".

Als Request-Body muss ein Dokument vom Typ application/json mit den im folgenden Beispiel enthaltenen Feldern übermittelt werden:

```
{
  "click_id": "b9cd061b-6ed5-42dc-99e1-8dccd15c511a",
  "conversion_time": "2018-12-01T13:00:00Z",
  "order_id": "13904234283980",
  "conversion_value": 25.0,
  "currency": "EUR",
  "attributed_credit": 0.5,
  "new_customer": false,
  "skus": ["123534", "1241341-X"]
}
```
Weitere Informationen zu den Datentypen und Feldern findet ihr unter Punkt 3. Anhang: Datentypen & Felder.

### <span id="page-3-0"></span>**2.2. Integration des JavaScripts**

Ihr integriert ein von uns bereitgestelltes JavaScript auf der **Produktdetail- bzw. Einsprungseite und der Bestellbestätigungsseite** eures Shops. Das JavaScript erkennt auf der Einsprung- bzw. Produktdetailseite, wenn Besucher von shopping24 kommen und speichert die von uns übergebene ClickOut-ID (s24clid) in einem Cookie unter der Domain des Shops (First Party Cookie).

Bei einer Conversion wird das Skript auf der Bestellbestätigungsseite aufgerufen. Dadurch wird die vorab auf der Produktdetailseite gespeicherte ClickOut-ID aus dem Cookie sowie die dazugehörigen Conversion-Daten an shopping24 übermittelt.

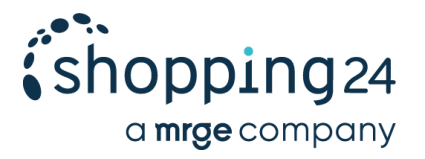

Bitte bindet beide Skripte wie folgt ein:

1. Einbindung auf der **Produktdetail- bzw. Einsprungseite** (Dieses Skript kann einfach kopiert und eingesetzt werden):

<script src=["https://tracking.s24.com/js/conversion-tracking.js"](https://tracking.s24.com/js/conversion-tracking.js)></script> <script>

document.addEventListener('DOMContentLoaded', function initS24() {

```
window.s24ConversionTracking.init('s24clid');
```
}, false);

</script>

2. Einbindung (mit Beispielwerten) auf der **Bestellbestätigungsseite**:

<script src=["https://tracking.s24.com/js/conversion-tracking.js"](https://tracking.s24.com/js/conversion-tracking.js)></script>

<script>

```
window.s24ConversionTracking.track({
```
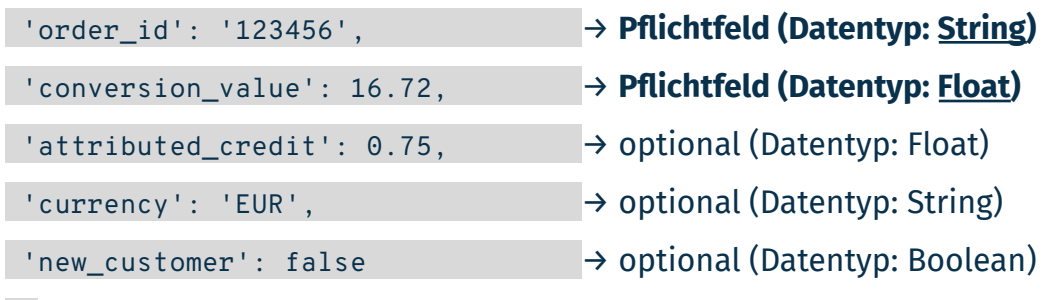

})

</script>

Ersetzt in diesem Skript die Beispielwerte durch entsprechende Platzhalter, für die euer Shopsystem oder Tag-Manager dann die entsprechenden Werte einsetzt. Wie diese Platzhalter aufgebaut sind, hängt von eurem System ab, im nächsten Abschnitt ist beispielhaft die Nutzung des Google Tag Manager gezeigt.

Weitere Informationen zu den Datentypen und Feldern findet ihr unter Punkt 3. Anhang: Datentypen & Felder.

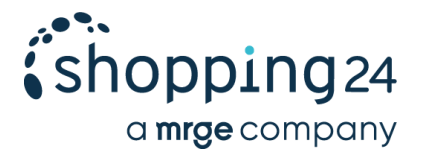

6/8

### <span id="page-5-0"></span>**2.3. Integration des JavaScripts (Google Tag Manager)**

Wenn ihr mit dem Google Tag Manager arbeitet, integriert ihr zwei Tags mit dem entsprechenden JavaScript auf der Produktdetail- bzw. Einsprungseite und der Bestellbestätigungsseite. (Bitte beachtet, dass es sich hierbei nur um ein Beispiel handelt, da wir die Seitenstruktur eures Shops nicht kennen.)

1. Einbindung auf der **Einsprung- bzw. Produktdetailseite**:

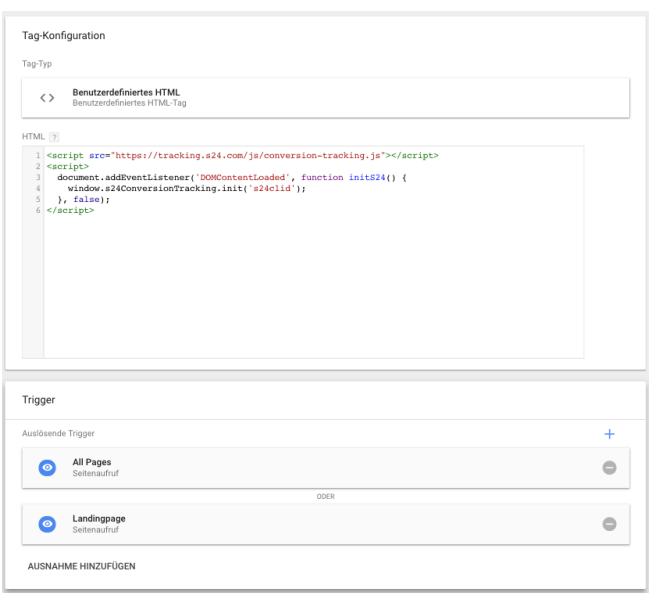

2. Einbindung auf der **Bestellbestätigungsseite**:

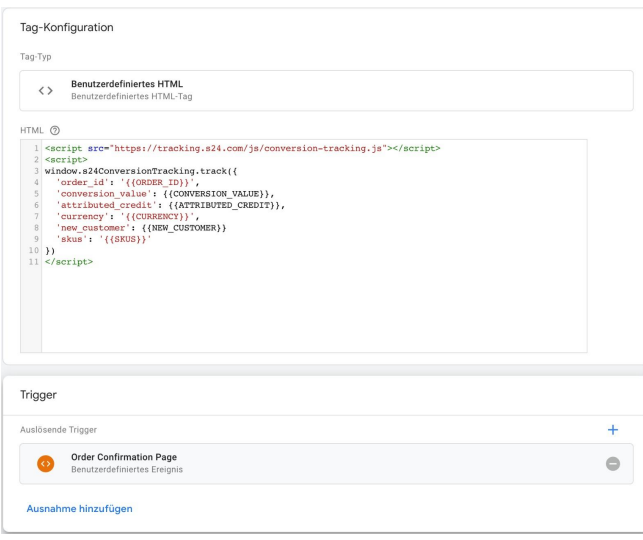

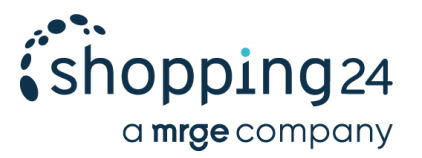

### **2.4. Conversion-Übermittlung via FTP-Server**

Jede Conversion, die über shopping24 generiert wurde, wird über eine eindeutige ClickOut-ID einem ClickOut zugeordnet. **Wir** übermitteln die ClickOut-ID (per URL-Parameter "s24clid") an euren Shop.

**Voraussetzung für die Übermittlung der Conversions via FTP ist, dass euer Shopsystem die ClickOut-ID speichert und beim Bestellprozess der Session des Users zuordnen kann. Falls euer Shopsystem die Zuordnung der ClickOut-ID nicht unterstützt, könnt ihr das von uns bereitgestellte JavaScript integrieren (siehe Punkt 2.2.).**

Entscheidet ihr euch für die FTP-Variante, werden wir einen entsprechenden Zugang für euch anlegen. Die Zugangsdaten erhaltet ihr von eurem Account Manager. Ihr übergebt uns dann die Conversion-Informationen in Form einer CSV-Datei.

Bitte baut die **CSV-Datei** folgendermaßen auf:

- Naming: Bitte gebt das aktuelle Datum an (z.B. 2020-03-20)
- Feldtrenner: "
- Spaltentrenner: ;
- Feldbezeichnungen und -typen: Die order\_id sollte aus Datenschutzgründen gehasht werden (siehe Punkt 3. Anhang: Datentypen &

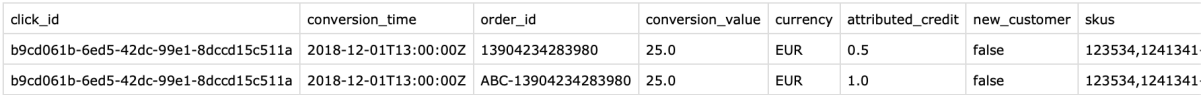

#### Formatierungen)

#### Sollten Daten für die Vergangenheit angepasst werden, ist darauf zu achten, dass

"click\_id";"conversion\_time";"order\_id";"conversion\_value";"currency";"attributed\_credit";"new\_customer";"skus"<br>"b9cd061b-6ed5-42dc-99e1-8dccd15c511a";"2018-12-01T13:00:00Z";"13904234283980";"25.0";"EUR";"0.5";"false";"123

sowohl die s24click\_id als auch die (gehashte) order\_id übereinstimmen.

Wir überprüfen in regelmäßigen Intervallen den FTP-Server auf neue Daten und importieren diese. Es kann vorkommen, dass die Daten erst nach 24h im Partner-Backend sichtbar sind.

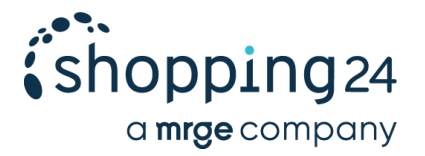

## <span id="page-7-0"></span>**3. Anhang: Datentypen & Felder**

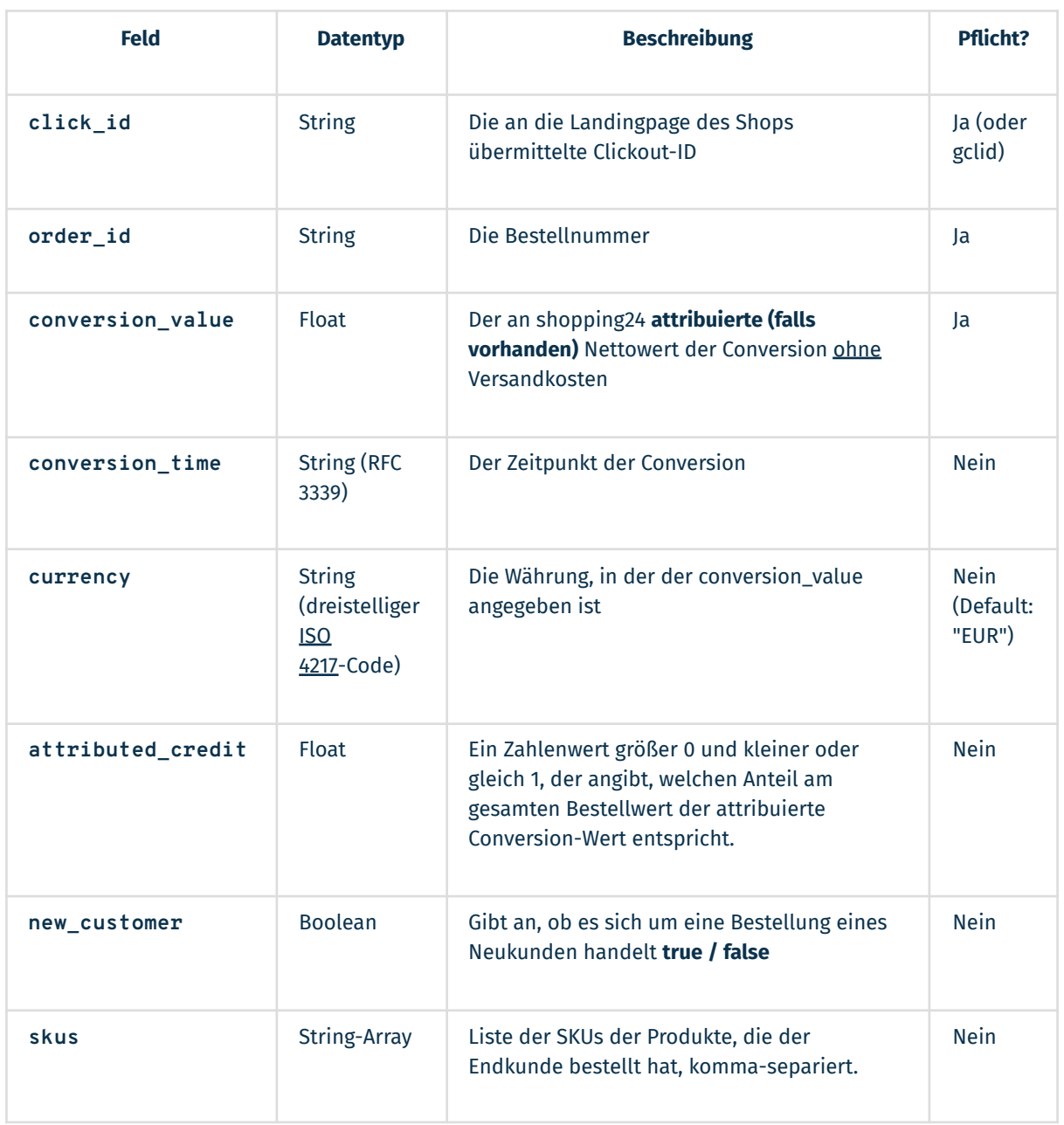